# **ENERGY-MODELS.com**

Instruction and Discussion for Energy Modelers

## eQuest Advanced Systems and Shell Training

In this eQUEST Training we show you how to build a complex shell and model advanced systems.

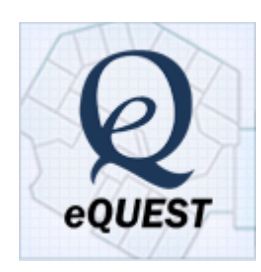

In this advanced course, we cover creation of a building from real design drawing and a real .dwg fle. We consider advanced zoning and advanced shell stacking in a detailed 3 story building. Then, we move to detailed mode and work on geometry setup in the building. The course also covers tips and tricks in eQUEST from seasoned users. You get the example fles so you can practice the lessons in our most thorough and advanced eQUEST course yet.

### Lesson 1: Creating the Building in the DD wizard

- Setup and tips
- Drawing the building and zones
- Shell Stacking
- Atrium setup

#### Exercise 1 - your turn to draw

- System setup
- Plant Setup
- Zoning

## Lesson 2: Quicktip Highlight Reel

In this lesson, we slow down the pace after the rigorous frst lesson, kick back and see various tips and tricks that all eQUEST

#### **Details**

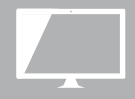

Unlimited Online Access

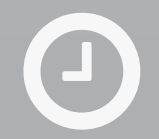

Watch in-depth Video Instruction on your own time

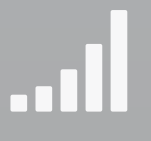

Earn LEED CE Hours & PDHs

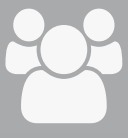

For: Auditors, LEED, Architects, Materials & Equipment Sales, Engineers, Building Professionals

- Wizard Duel
- Diferences between SD and DD
- Simulation time tips
- Geometry blunders

#### Lesson 3: Detailed Mode

In this lesson, we jump into the ever so intimidating detailed mode. We cover some things that could be created in the wizard, but instead create them in detailed mode so that you will better understand eQUEST and its DOE2 engine.

- Advanced Window placement
- Roofs and Walls in Detailed mode
- Utility Rate setup
- Hot Water Reset
- Chilled Water Reset
- User Defaults
- Optimum Start

#### Lesson 4: Advanced Topics

At the end of this eQUEST marathon, we do a little eQUEST sight-seeing, and cover various advanced concepts that didn't incorporate directly into the course.

- Detailed edit Shell Stacking. Creating a roof polygon
- Infltration customization
- Hourly Reports
- Adding Design Days